## **CARA MENJALANKAN PROGRAM**

## 1. Install XAMPP.

Pastikan XAMPP telah terinstall di komputer anda. Jika anda belum menginstall XAMPP, anda dapat mengunduh dan mengikuti instruksi melalui situs https://www.apachefriends.org lalu pilih sesuai sistem operasi yang anda gunakan. Setelah XAMPP terinstall, pastikan Apache dan MySQL telah di hidupkan.

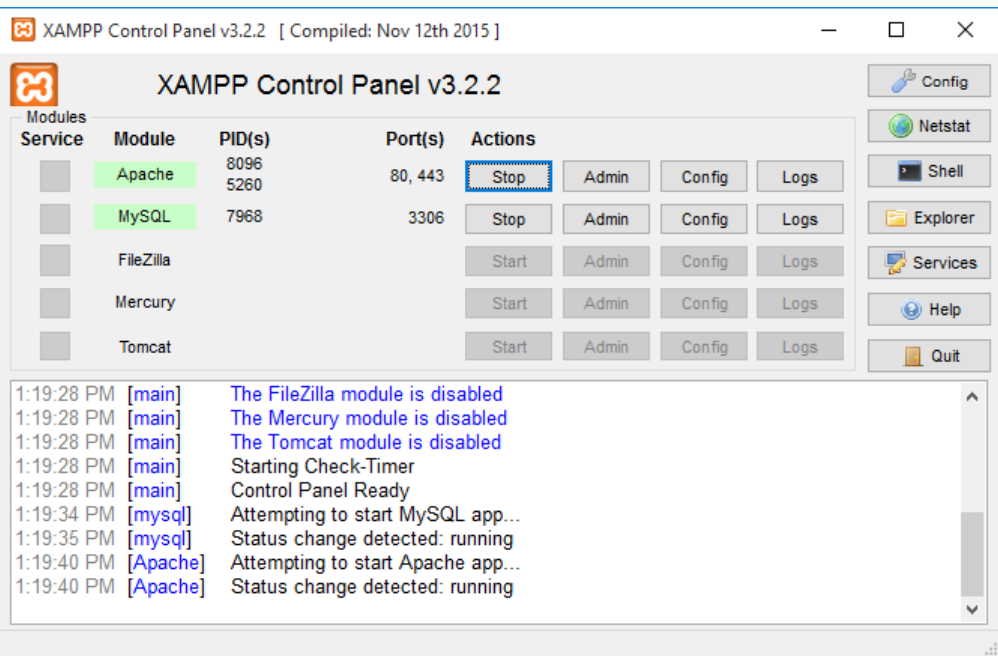

## 2. Import Database

Buat database baru dengan nama **aspirasi\_akakom**, kemudian eksekusi semua kode query database yang tersedia di listing database (script SQL).

- 3. Setelah masuk ke aplikasi, gunakan akun dibawah ini untuk login
	- i. Mahasiswa

username : mahasiswa

password : mahasiswa

ii. DPM

username : dpm

password : dpm

iii. BEM

username : bem

password : bem